*Updated July 2023*

# Using Degreeworks Tracking your progress towards your degree

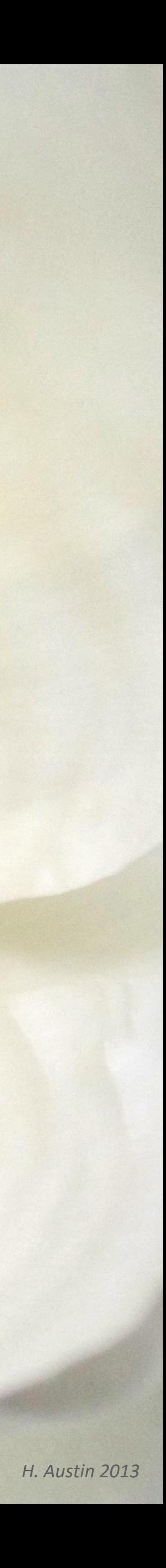

# What is Degreeworks?

• It is the advising tool utilized across the University. Information displayed in Degreeworks is from Banner,

- W&M's student information system. The interface was updated June 2023.
- It is used by you and your advisor.

# When do I use it?

*H. Austin 2021*

• It can also be helpful when communicating with your faculty advisor—with your Student ID number they can

- Anytime you want to understand your progress towards your degree.
- It is best to check your Degree Audit **every time you register for classes** (in October for Spring semester registration, or in April for the Summer and Fall semesters).
- see the information too.
- The Degree Audit can be used to view final course grades.
- In Banner, under the Student Tab, select *Student Records* > *Student Profile* > *Degreeworks* and then "Degreeworks".
- You are now in your Degree Audit—it's a visualization of the degree requirements.

# How do I access it?

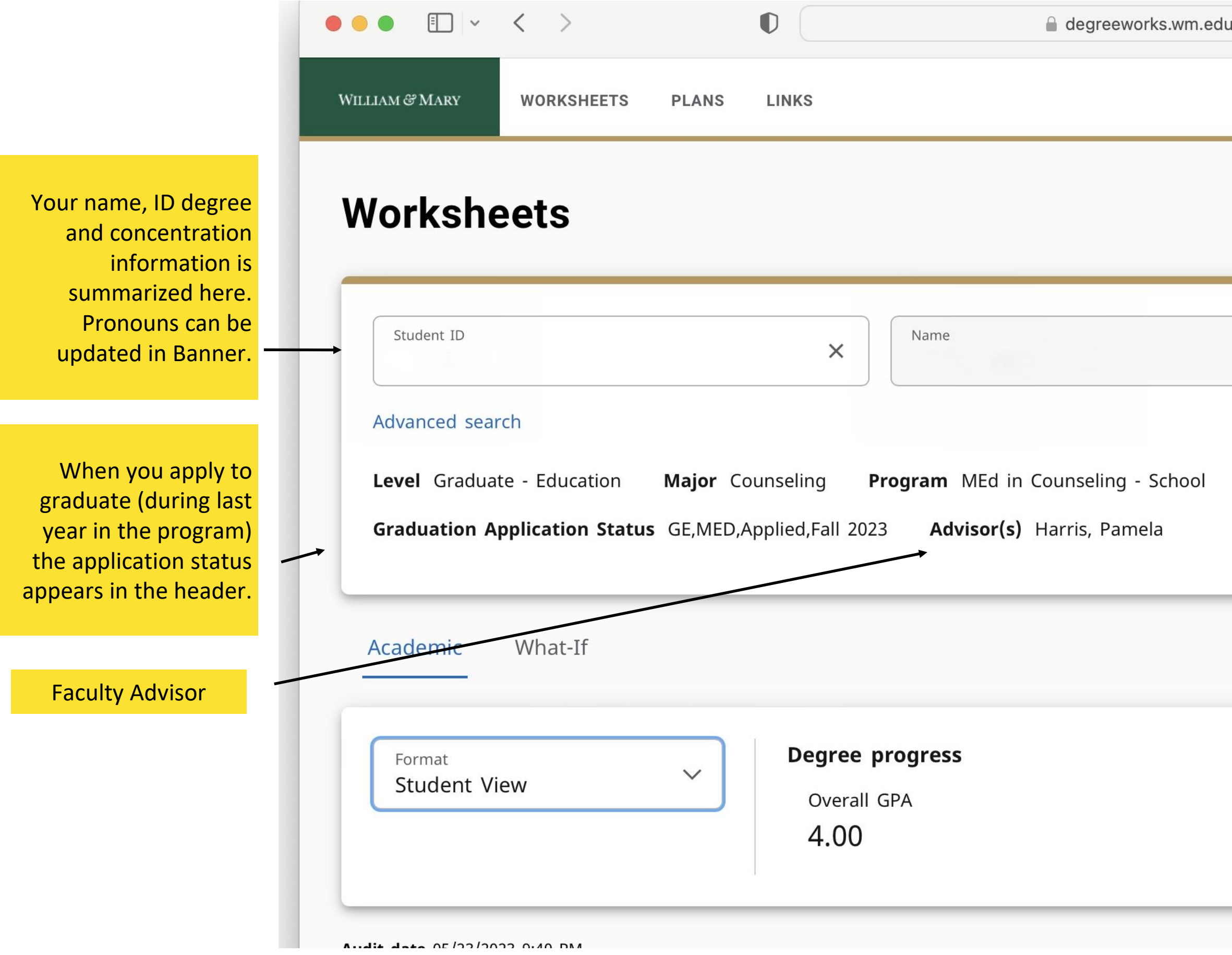

Scroll Down in *Student View* to see the Requirements section

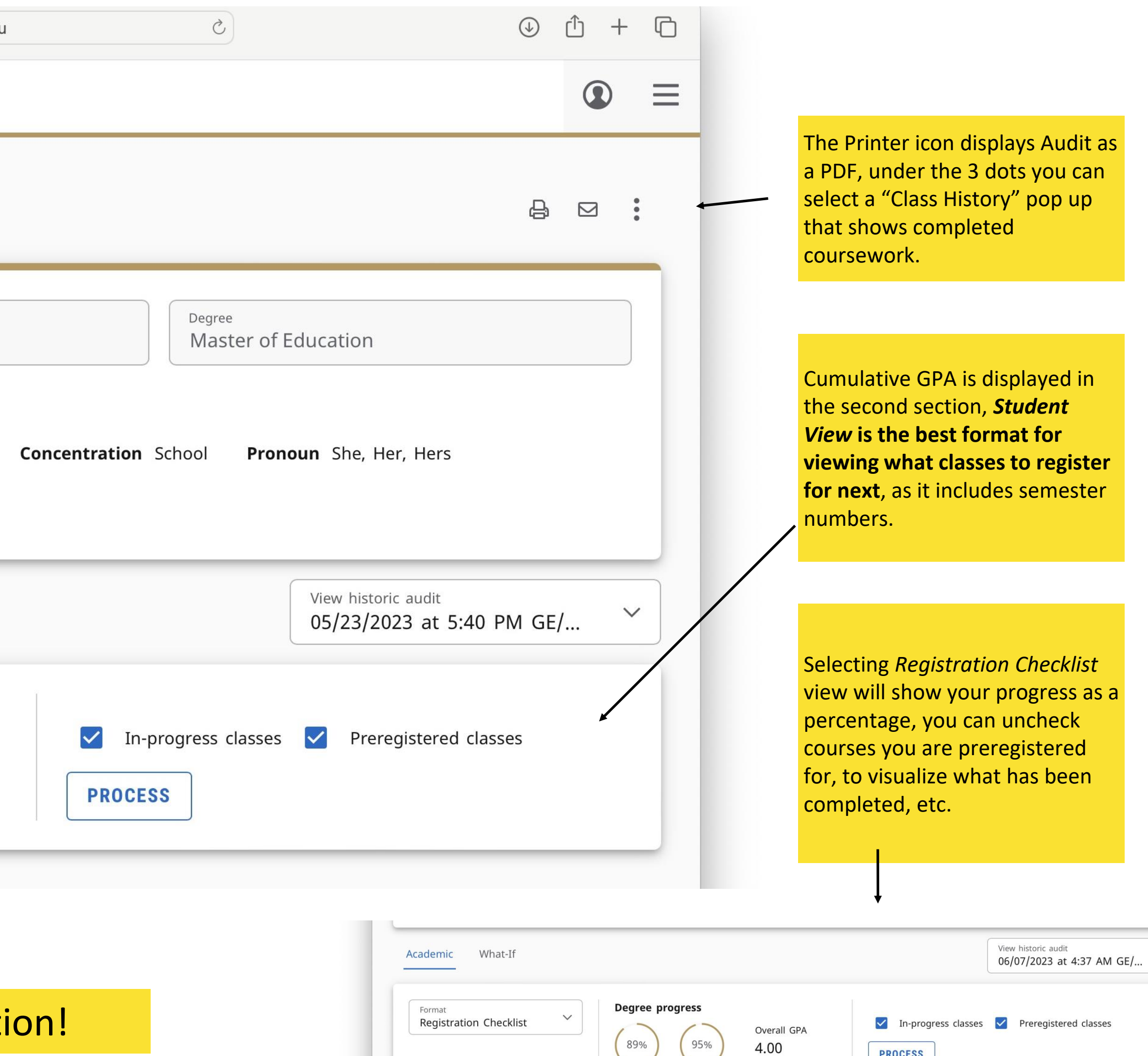

Requirements Credits

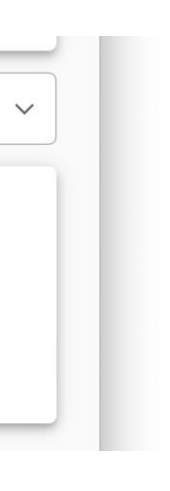

**PROCESS** 

# Navigating the Degree Audit Worksheet Header

• Depending on the program, courses are **listed in the order you will take them** and grouped by semester. This information is also always available to you for reference in the [Graduate](https://catalog.wm.edu/content.php?catoid=27&navoid=4303) [Catalogue](https://catalog.wm.edu/content.php?catoid=27&navoid=4303).

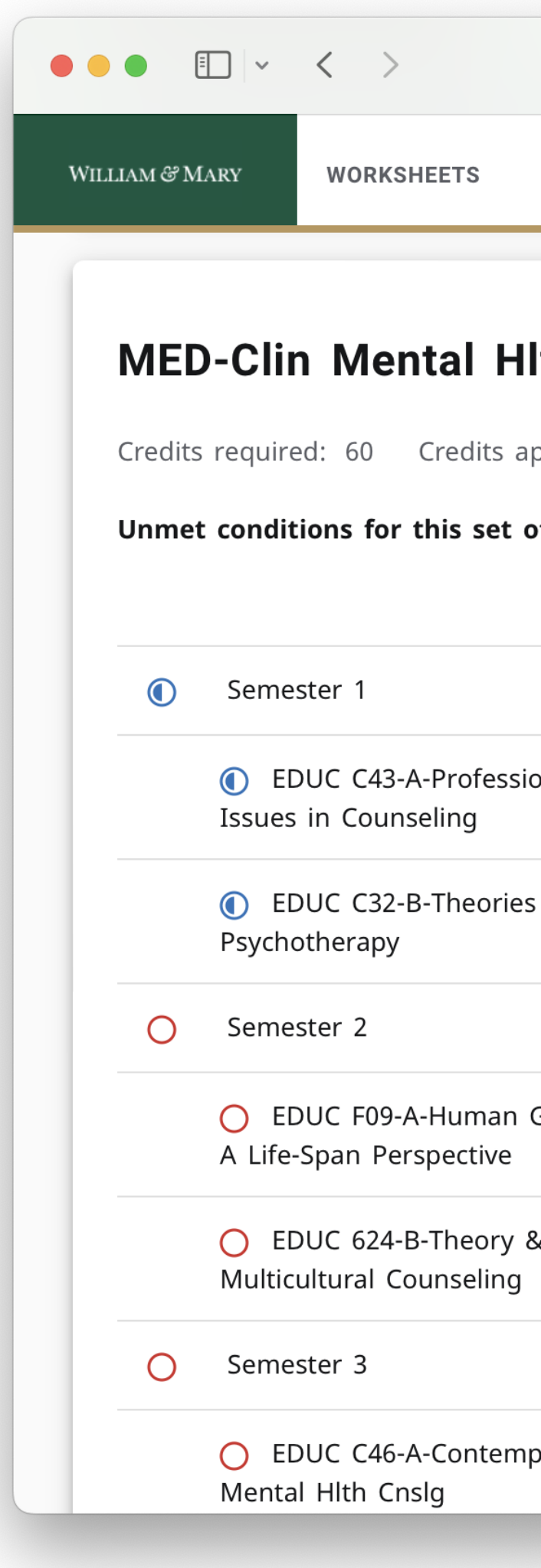

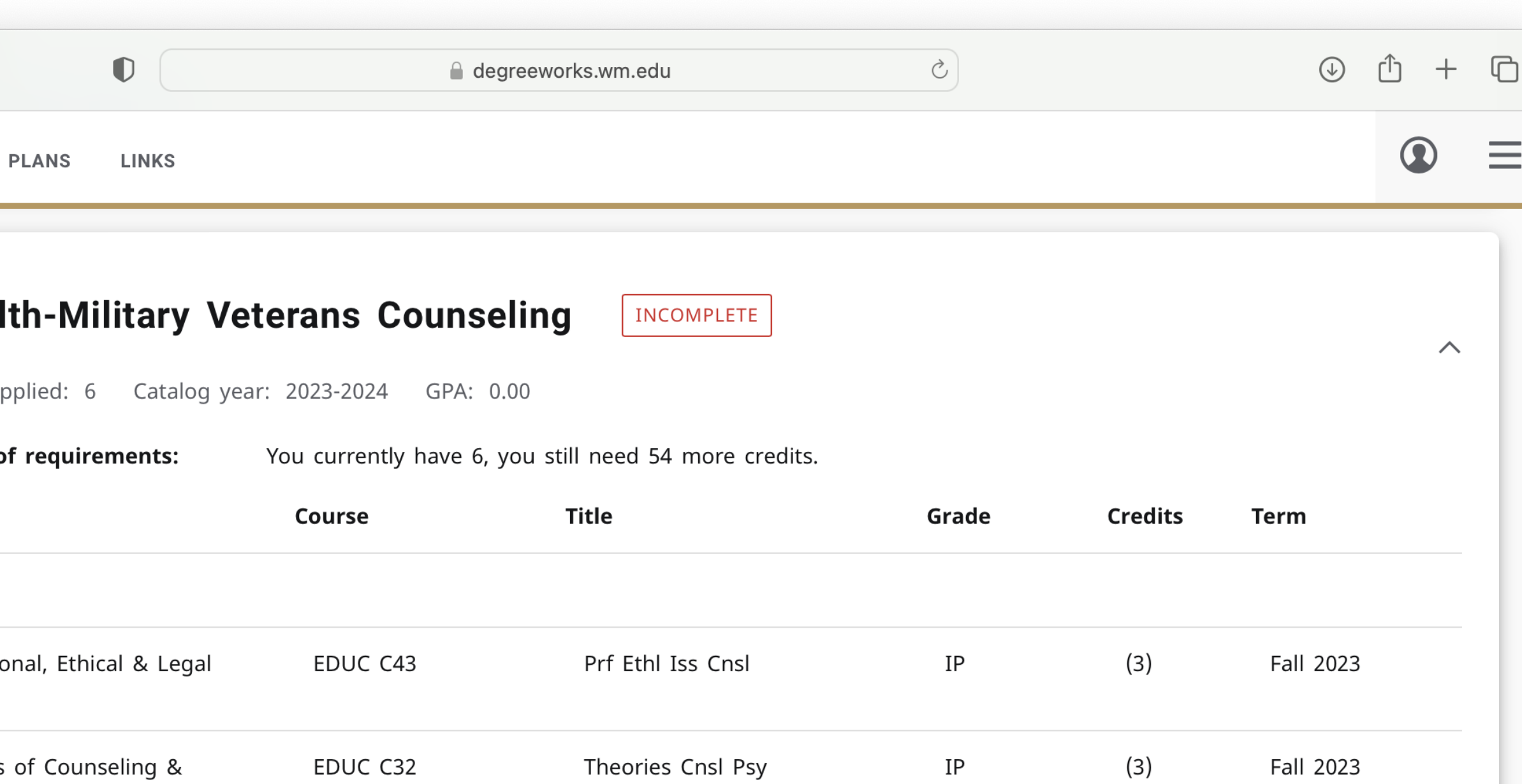

## Requirements What to take to earn your degree

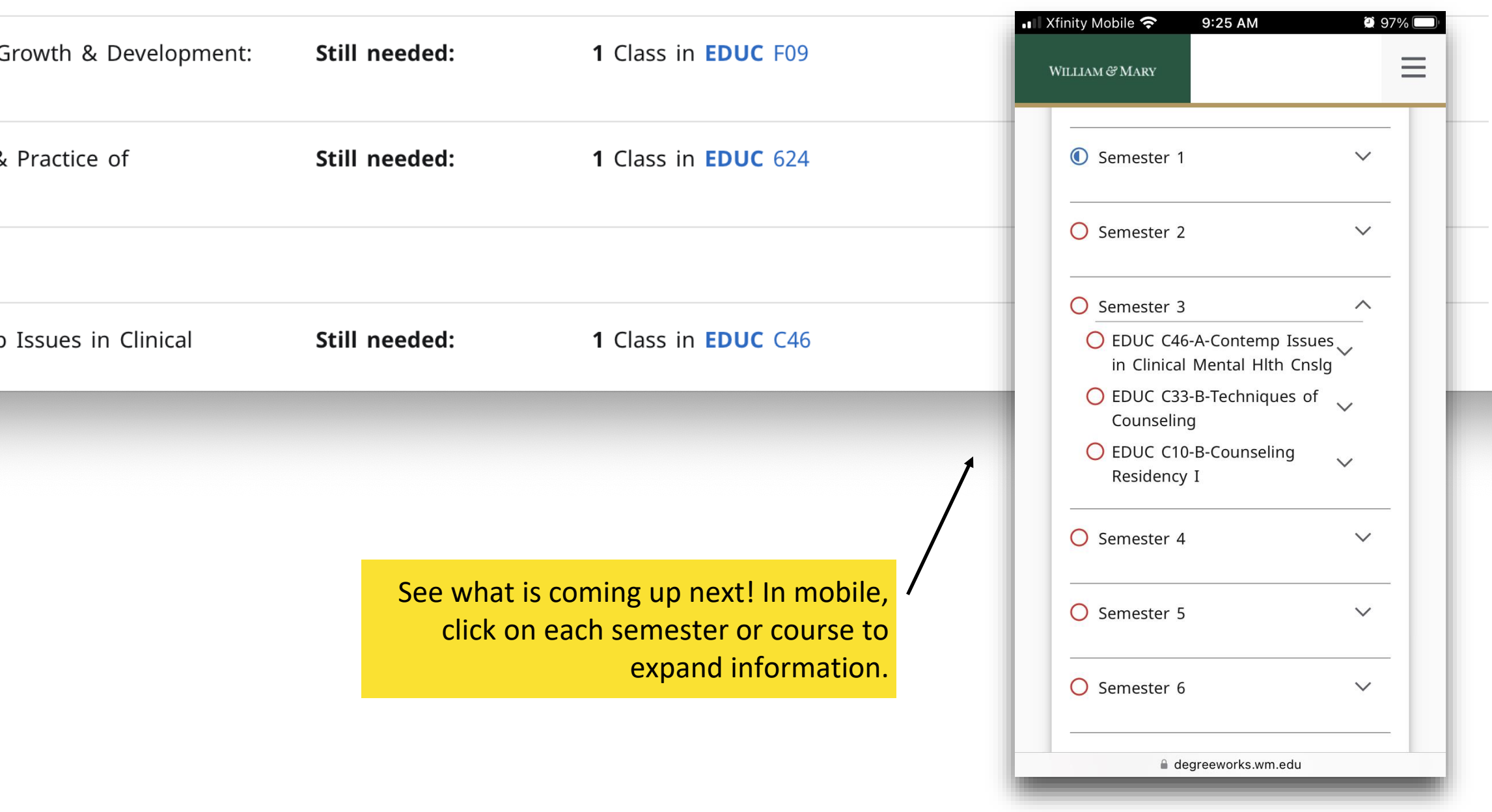

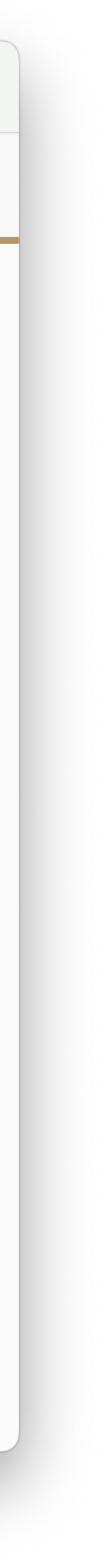

#### Requirements—How Progress is Displayed

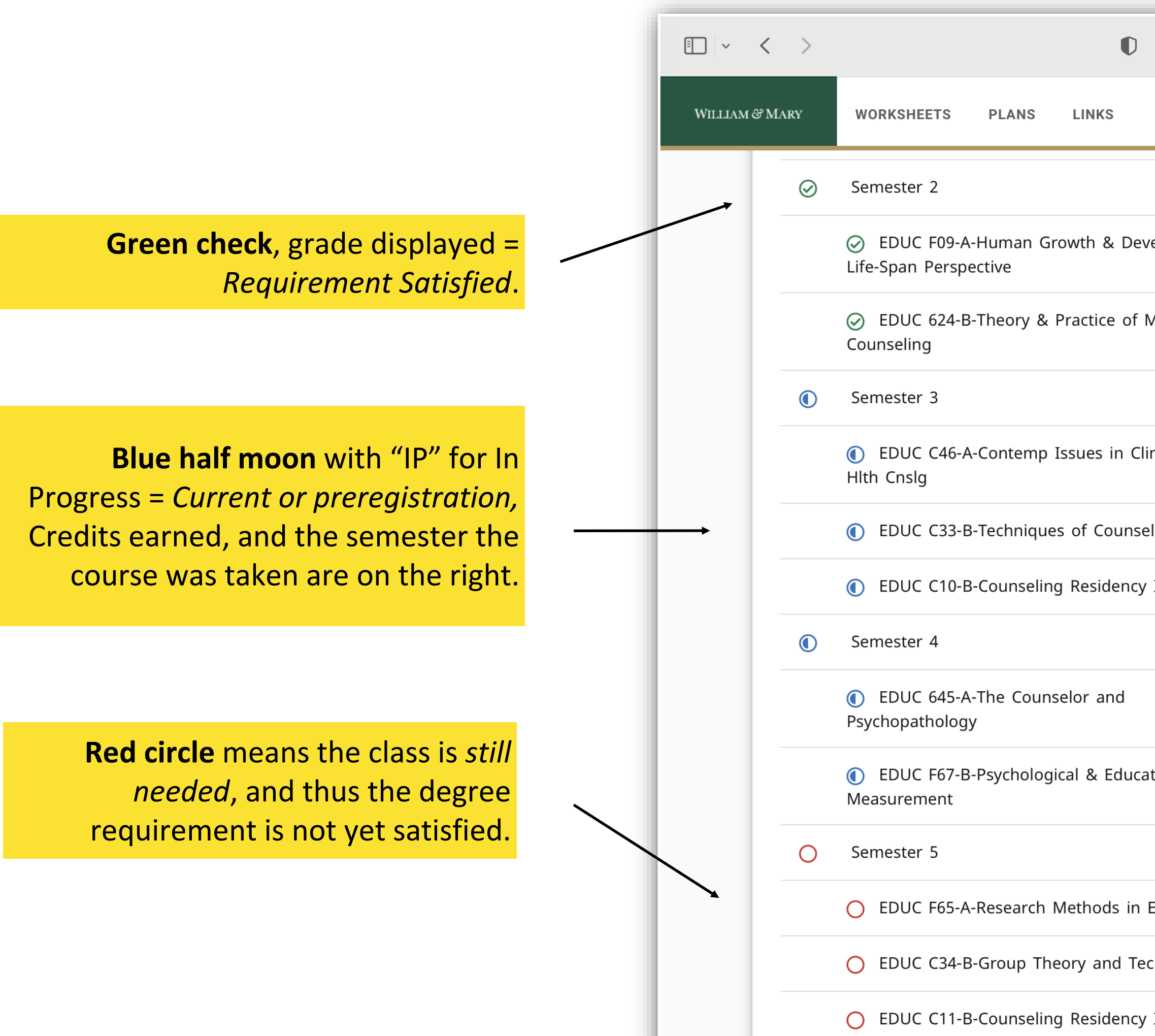

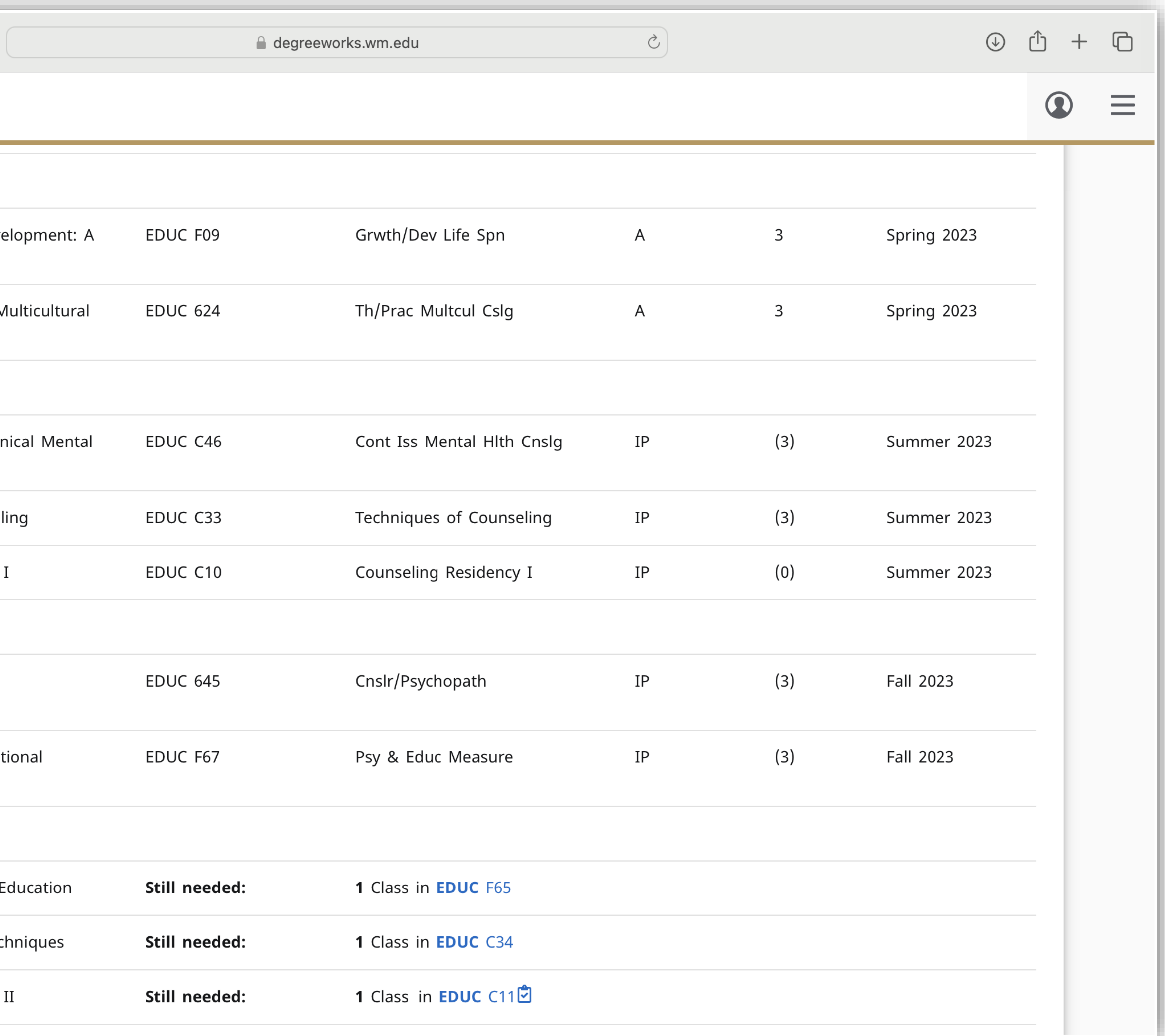

### Using the Requirements Section to Find Available Seats (the best part)

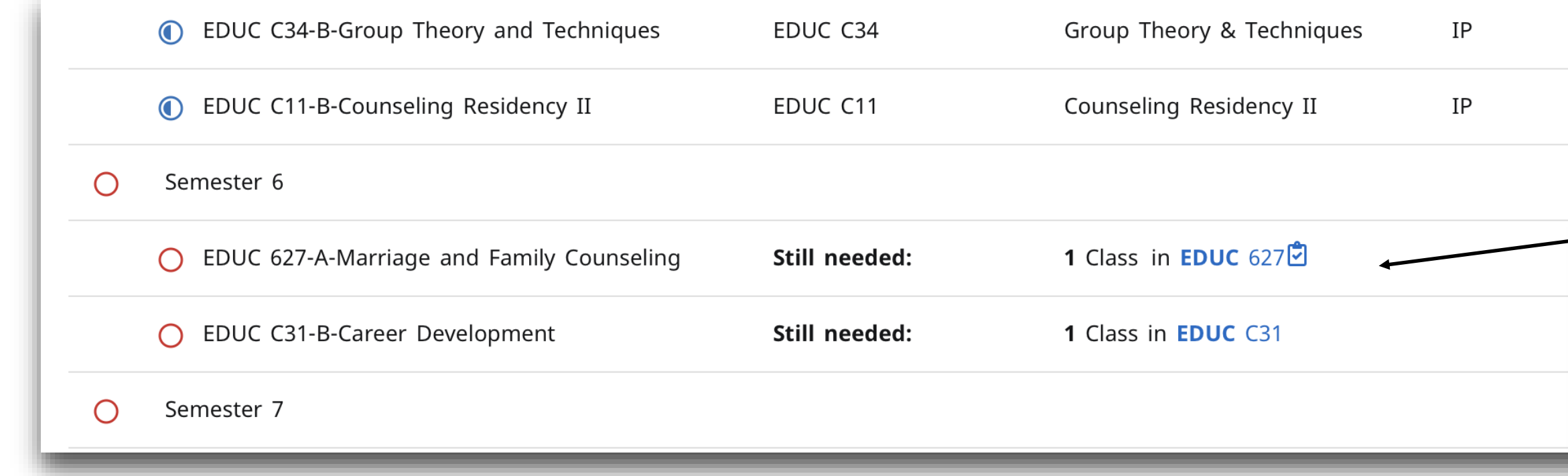

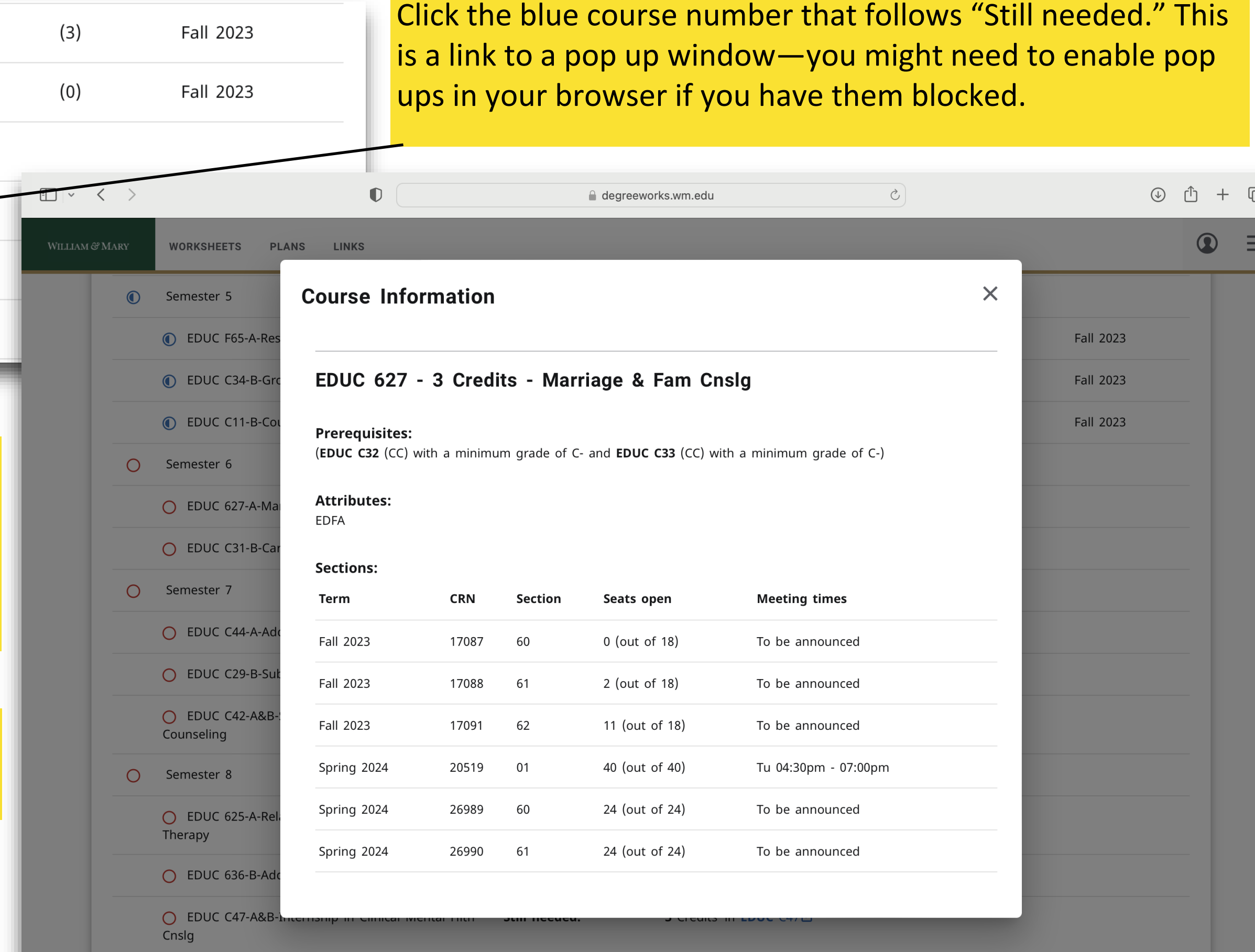

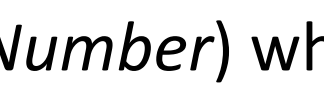

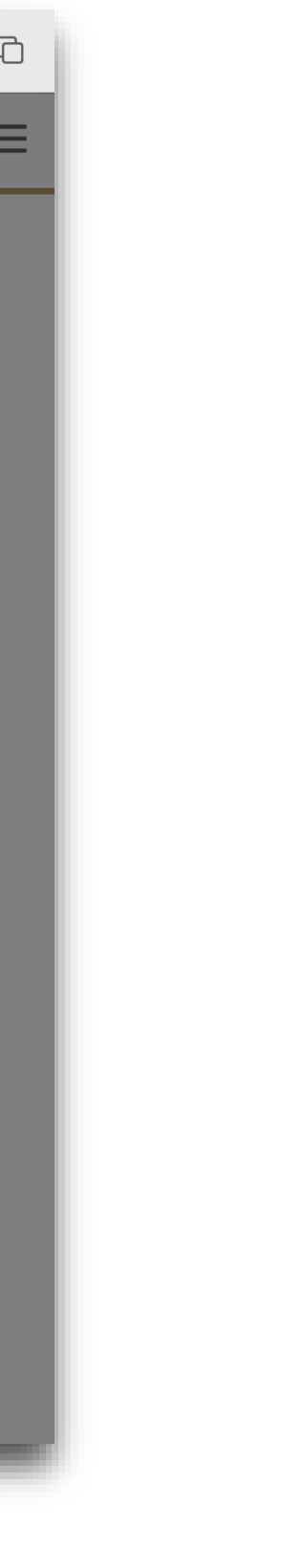

When a course has prerequisites, those course numbers will also be referenced under the name at the top. In this example, EDUC C32 and EDUC C33 are prerequisites of EDUC 627. The blue clipboard/check icon next to the EDUC 627 link also indicates prerequisites.

Whether you are planning or registering for classes, you can see available seats right from the Degree Audit. A pop up will show you the CRN (Course Registration Number) wh

The window will have CRNs, Section Numbers, and Available Seats. In this example, section 60 is full, but section 61 has 2 seats still open in Fall 2023. You can also see how many sections of the class will be available in the next semester. **Lower section numbers are on campus classes**.

Online classes will have section numbers of 60 and up, and are not available to you.

# Base of the Audit Advisor Notes & Legend

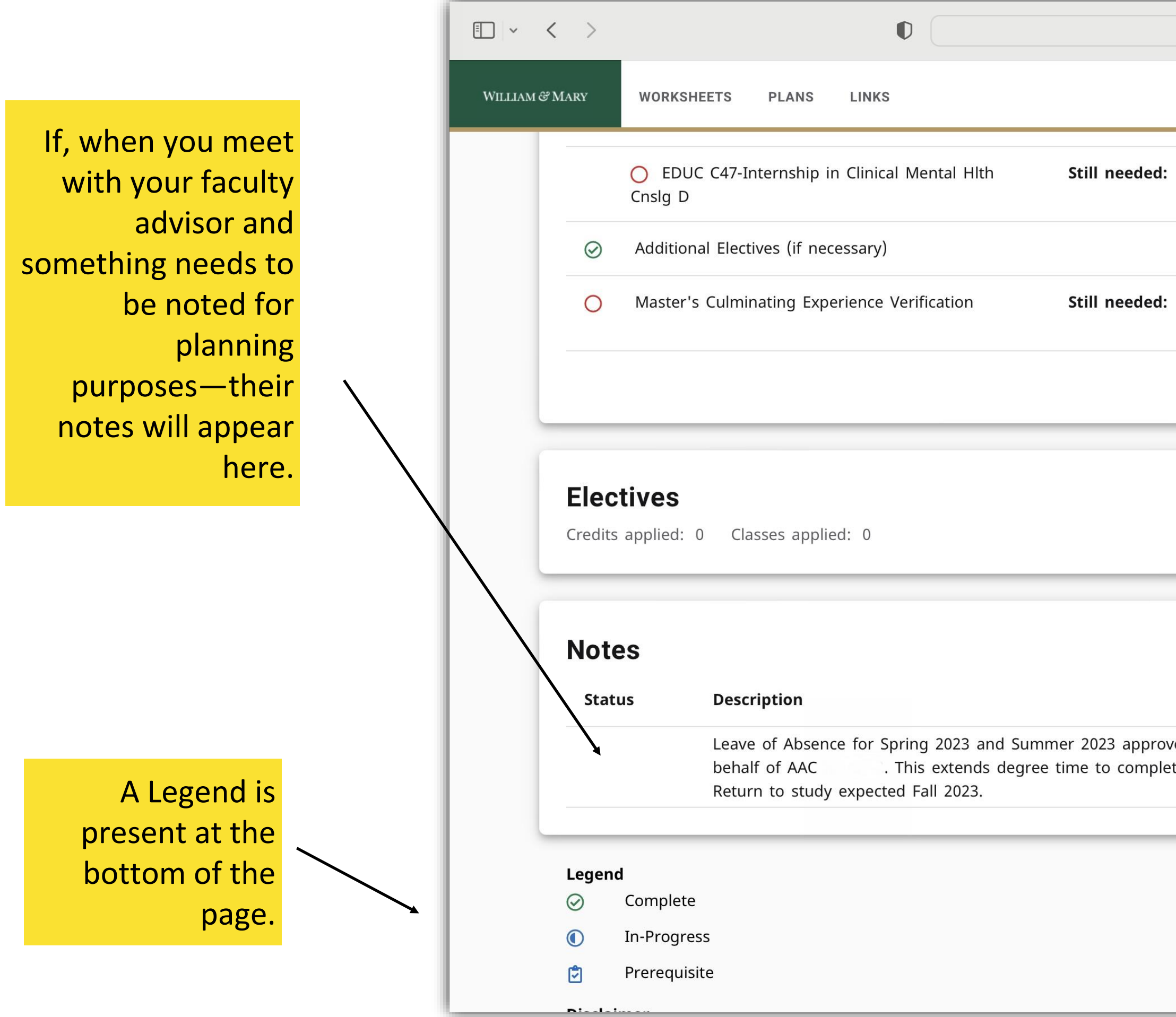

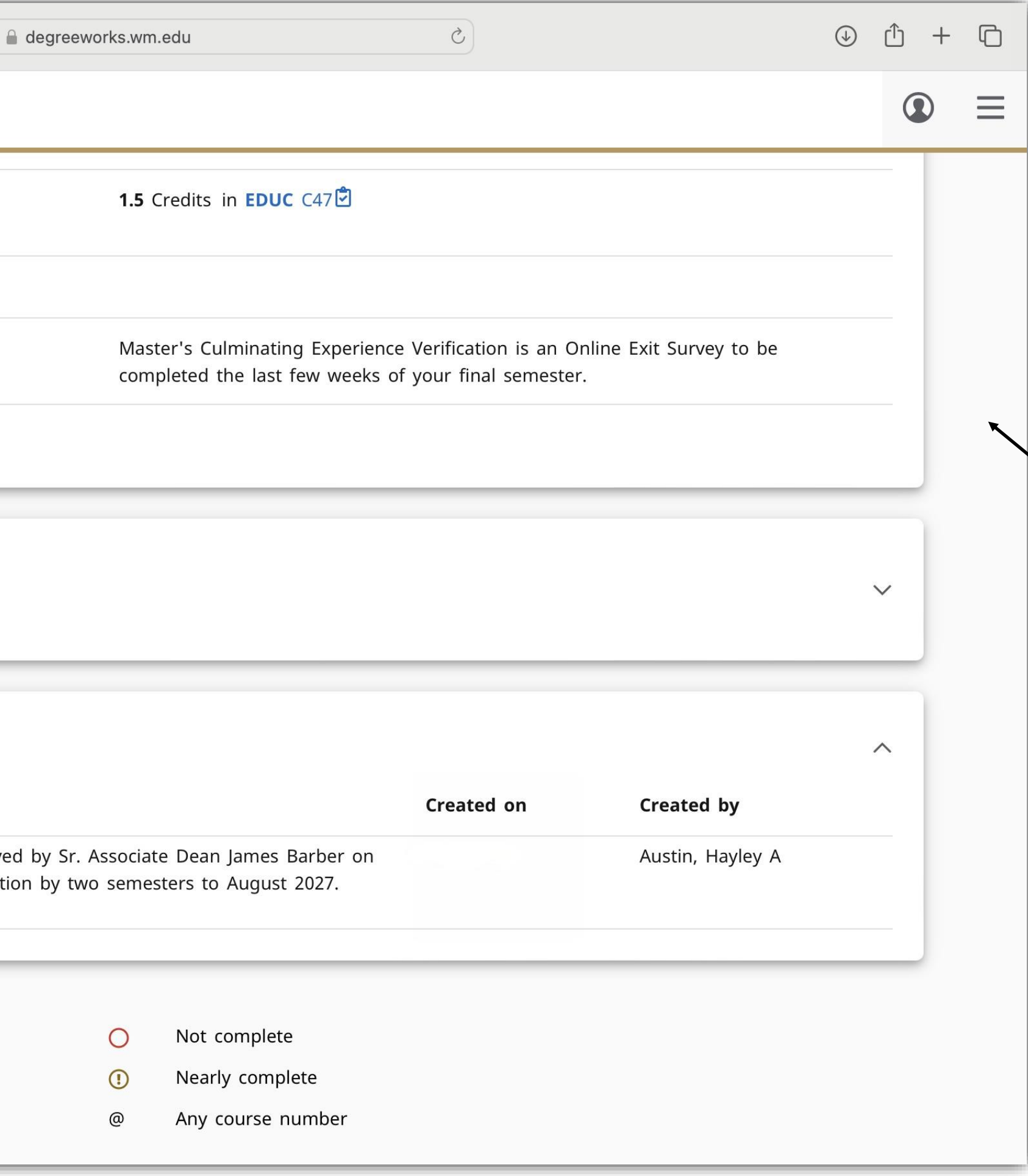

**For MEd Counseling and Higher Ed : This last** requirement is not a course, but an exit survey completed at the end of your time in the program. **It's listed here as we can't certify you to graduate without it.** A link to complete will be sent to your W&M email your last semester. The survey needs to be completed in one sitting, so be sure to set aside 15 -20 minutes **before** clicking the link.

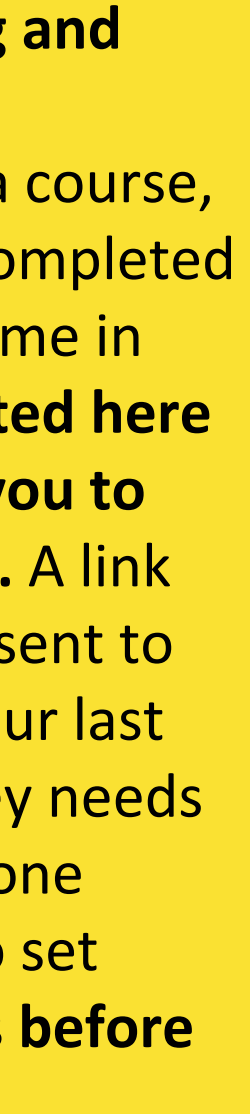

# Further Help with Degreeworks

The Registrar's Office has more detailed guides and FAQs related to Degreeworks available [here.](https://www.wm.edu/offices/registrar/studentsandalumni/studentrecords/Degree%20Works%20Degree%20Evaluation/understandaudit/index.php)

**As a Graduate Student, staying on track in the program and verifying that the information in your Degree Audit is correct is your responsibility.** 

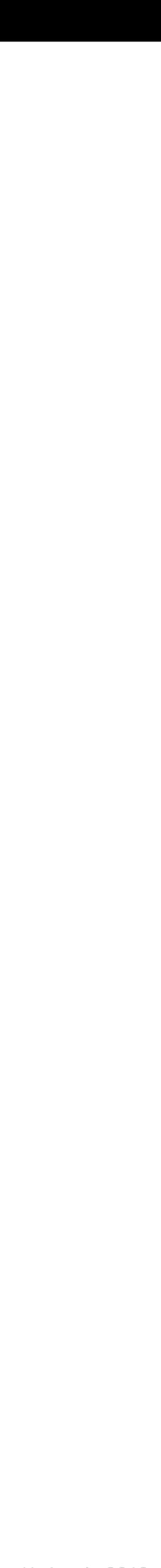

**Have Registration or Degreeworks Questions? Contact Tammy Gainer at trgainer@wm.edu.** The SOE Office of Academic Programs is always here to help.

*H. Austin 2013*